You are able to make changes to your solicitation response — even if you have already submitted it — before the solicitation deadline. Responses can be edited at any time before the solicitation closing deadline.

# **EDITING OPTIONS**

Make changes to a previously uploaded document: Edit the document on your own computer (the original document was saved to your computer and uploaded to SAePS as an attachment). You will delete the old version of the document and upload (attach) the revised version

**Delete a previously submitted or saved document:** You can simply remove a document by selecting it and clicking on the Delete button

Add a document: You can upload documents using the Add Attachment button

These processes are outlined on pages 2 & 3

# Log onto SAePS: https://supplierservice.sanantonio.gov/irj/portal

# Click on the MY BIDS tab on the top menu bar

Click on the RESPONSE NUMBER the 7000xxx number of the solicitation response you are editing. Responses that have been submitted previously will show as Submitted in the RESPONSE STATUS column. Responses in draft mode are shown as Saved.

| eate Response     | Refresh Export 4                         |                      |            |            |                 |                 |        |
|-------------------|------------------------------------------|----------------------|------------|------------|-----------------|-----------------|--------|
| Bid Number        | Bid Description                          | Bid Type             | Bid Status | End Date   | Response Number | Response Status | Versio |
| <u>6100012855</u> | SWMD Cleaning Services for Vehicles      | Req for Price Quote  | Published  | 05/27/2020 | 7000015913      | Saved           | 1      |
| <u>6100012552</u> | A/C FOR CITYWIDE JANITORIAL              | Invitation for bid   | Published  | 08/27/2020 |                 | No Bid Created  | 4      |
| 6100009724        | FIN -RFP - Short Term Rental Monitor HOT | Request for Proposal | Published  | 01/19/2018 | 7000011265      | Submitted       | 4      |

# EDIT A PREVIOUSLY SUBMITTED RESPONSE OR RESPONSE IN SAVE MODE – page 2 of 4

#### **Click on the EDIT RESPONSE button when the solicitation response window opens**

# Click on MY ATTACHMENTS to see documents that you have already uploaded as part of your solicitation response

|                                                           | Display KFX Kesponse:                                                                                                    |
|-----------------------------------------------------------|----------------------------------------------------------------------------------------------------|
| Bidder                                                    | Close Questions and Answers (0)                                                                                                    |
| Home   My Bids   Other Bids   My Vendor Profile   My NIGP |                                                                                                    |
| 3id Processing                                            | RFx Response Number         7000020304         RFx Number         6100014775         Status         Saved         Submission Deadline           Remaining Time         4 Days 19:08:45         RFx Owner         LEILI GOUDARZI SAMUELSON         Total Value           RFx Version Number         1         1         Total Value         Total Value |
| Active Queries                                            | RFx Information My Items My Attachments My Summary My Tracking                                                                                                    |
| eRFxs All (10) Published (6) Ended (0) Completed (0)      |                                                                                                    |

#### TO DELETE ANY DOCUMENTS ATTACHMENTS

Click on the DELETE BUTTON. Then click on the gray box in the first column of the line containing the document you want to delete see arrow below for location of the gray box

Verify that you want to delete the document when the pop-up window appears. Click No if you do not want to delete the document

| ubmit   Check Close                   | Save Delete Questio             | ons and Answers (0)                                                                                                    |                               |                           |         |
|---------------------------------------|---------------------------------|----------------------------------------------------------------------------------------------------|-------------------------------|---------------------------|---------|
| Fx Response Number<br>Remaining Time  |                                 | Number 6100014972 Status Status Statu |                               | 28/2022 10:0<br>RFx Respo |         |
| RFx Information                       | My Items My                     | Attachments My Summary                                                                                                    | My Tracking                   |                           |         |
| ✓ Notes                               |                                 |                                                                                                    | Delete Attachment             |                           |         |
| Add 🖌 Clear                           |                                 |                                                                                                    | Do you really want to         | delete?                   |         |
| Assigned To Cate                      | gory                            | Text                                                                                                    | Pre                           |                           |         |
| Attachments     Add Attachment Edit I | Description Versioning          | Delete Breate Qualification Profil                                                                                                    |                               | Yes                       | No      |
| Adu Allachment Luit                   |                                 | Description                                                                                                    | File Name                     | Version                   | Process |
| Assigned To                           | Category                        |                                                                                                    |                               |                           |         |
| Assigned To<br>Document Heads         | Category<br>Standard Attachment | TEST RESPONSE FOR BID 61                                                                                                    | TEST RESPONSE FOR BID 61.docx | 1                         |         |

### UPLOAD NEW AND REVISED DOCUMENTS ATTACHMENTS

Click on MY ATTACHMENTS and then ADD ATTACHMENTS. A pop-up window will appear

#### ATTACH UPLOAD A DOCUMENT

**Click on CHOOSE FILE button in the pop-up window** 

Browse to the saved document on your computer

**Enter a short description in the DESCRIPTION field** 

#### **Click OK**

Repeat this process for each attachment. Make sure you upload all attachments and forms required by the RFx.

| Create RFx Response - SAP NetWeaver Portal - Google Chro | ome                          |                          |                                     |                 |                                        |            |                 |                   | - 0            |
|----------------------------------------------------------|------------------------------|--------------------------|-------------------------------------|-----------------|----------------------------------------|------------|-----------------|-------------------|----------------|
| supplierservice.sanantonio.gov/irj/portal?Navigati       | onTarget=navurl%3A%2F%2Ff65c | d6b5f62c8c3af4e1ct       | bf262c3706d58                       | &CurrentWindowl | d=WID16420964487                       | 53&NavMoo  | de=3&PrevNavT   | arget=navurl%3A%2 | F%2Fcb40662110 |
| Create RFx Response                                      |                              |                          |                                     |                 |                                        |            |                 | History           | Back Forw      |
| Create RFx Response                                      |                              |                          |                                     |                 |                                        |            |                 |                   |                |
| Submit Check Close Save Questions a                      | nd Answers ( 0 )             |                          |                                     |                 |                                        |            |                 |                   |                |
| Remaining Time 0 Days 22:05:12                           | RFx Owner STEPHANIE L N      | Add Attach<br>Here you d | il Value<br>Inment<br>can upload an | 0.00 USD        | /14/2022 10:00:59 C<br>RFx Response Ve | ersion Num | ber Active Vers |                   | Filter Set     |
| Assigned To Category                                     | Description                  | File Name                | Version                             | Processor       | Checked Out                            | Туре       | Size (KB)       | Changed by        | Changed on     |
| Document Header Standard Att                             | achment essex                | essex.jpg                |                                     |                 |                                        | ipg        | 1882            | V10000047         |                |

Click on the CHECK button to verify no errors exist on your proposal. Fix any errors to ensure your response meets system requirements for submission

If you are not yet ready to submit your response, click the SAVE button to save any revisions you made. You can continue to edit your document up to the solicitation deadline

If your response is complete, click on SUBMIT to send your proposal to the City of San Antonio. Only select the SUBMIT button — do not click on Save after you hit Submit

# **WARNING:**

Do not click the SAVE button after you select SUBMIT — this will nullify your submission. The system assumes that you want to further edit your response if you click SAVE and the submission action is reversed.

| Edit Response : 7000000242                                                                |
|-------------------------------------------------------------------------------------------|
| RFx Response Number 7000000242 RFx Number 6100000732 Status Saved<br>RFx Version Number 2 |
| Submit Close Check Save Delete Questions And Answers (0)                                  |
| RFx Information Items Notes and Attachments Summary Track                                 |
| ▼ Notes                                                                                   |
| Add  Clear                                                                                |
| Assigned To Category                                                                      |
|                                                                                           |
|                                                                                           |

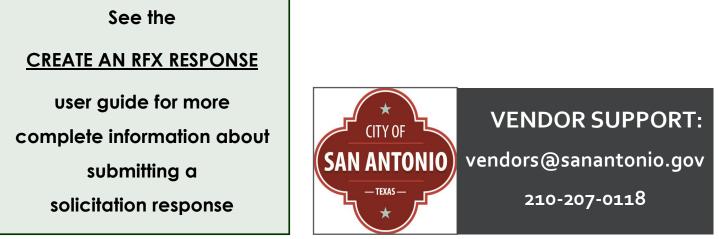